#### **E-MAIL INSTITUCIONAL - TEMPORÁRIO**

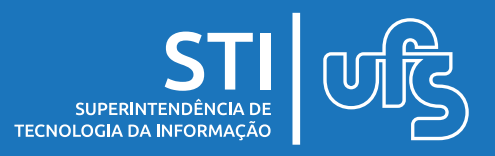

# **Objetivo**

Este manual tem por objetivo explicar como os chefes de unidades da UFS podem solicitar o e-mail acadêmico para os tipos de funcionários temporários da sua unidade, tais como terceirizados e professores voluntários. Além disso, ele pode solicitar o e-mail para outras pessoas que possuam algum vínculo temporário na UFS, a exemplo de pesquisadores. Essa conta de e-mail é associada à plataforma Google For Education, que possui serviços como: Gmail, Drive, Classroom, Hangouts Meet, entre outros.

## **Regras para solicitar o e-mail**

- O solicitante deve estar no cargo de chefia de determinada unidade acadêmica e/ou administrativa.
- Se o Temporário também tiver vínculo ativo de aluno na UFS, você não deve solicitar o e-mail para ele, uma vez que na área restrita do aluno no SIGAA existe o Menu de solicitação de e-mail institucional.
- Se o Temporário for Professor Substituto com contrato vigente na UFS e acesso ao SIGRH, você também não deve solicitar o email para ele, pois na área restrita dele no SIGRH existe o Menu de solicitação de e-mail institucional. A exceção é para aqueles que ainda não possuem matrícula SIAPE nem acesso ao SIGRH. Neste caso, se for necessária a antecipação do acesso dele ao email acadêmico, o chefe da unidade deve solicitar seguindo as mesmas regras da solicitação para o professor voluntário.

#### **Dúvidas: redes@ufs.br / (79) 3194-6724** última atualização em set/2021

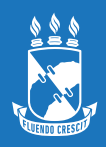

# **Como solicitar o e-mail institucional**

A opção "E-mail Institucional" será encontrada no menu superior do Portal do Servidor, dentro de "Chefia de Unidade", conforme a imagem abaixo.

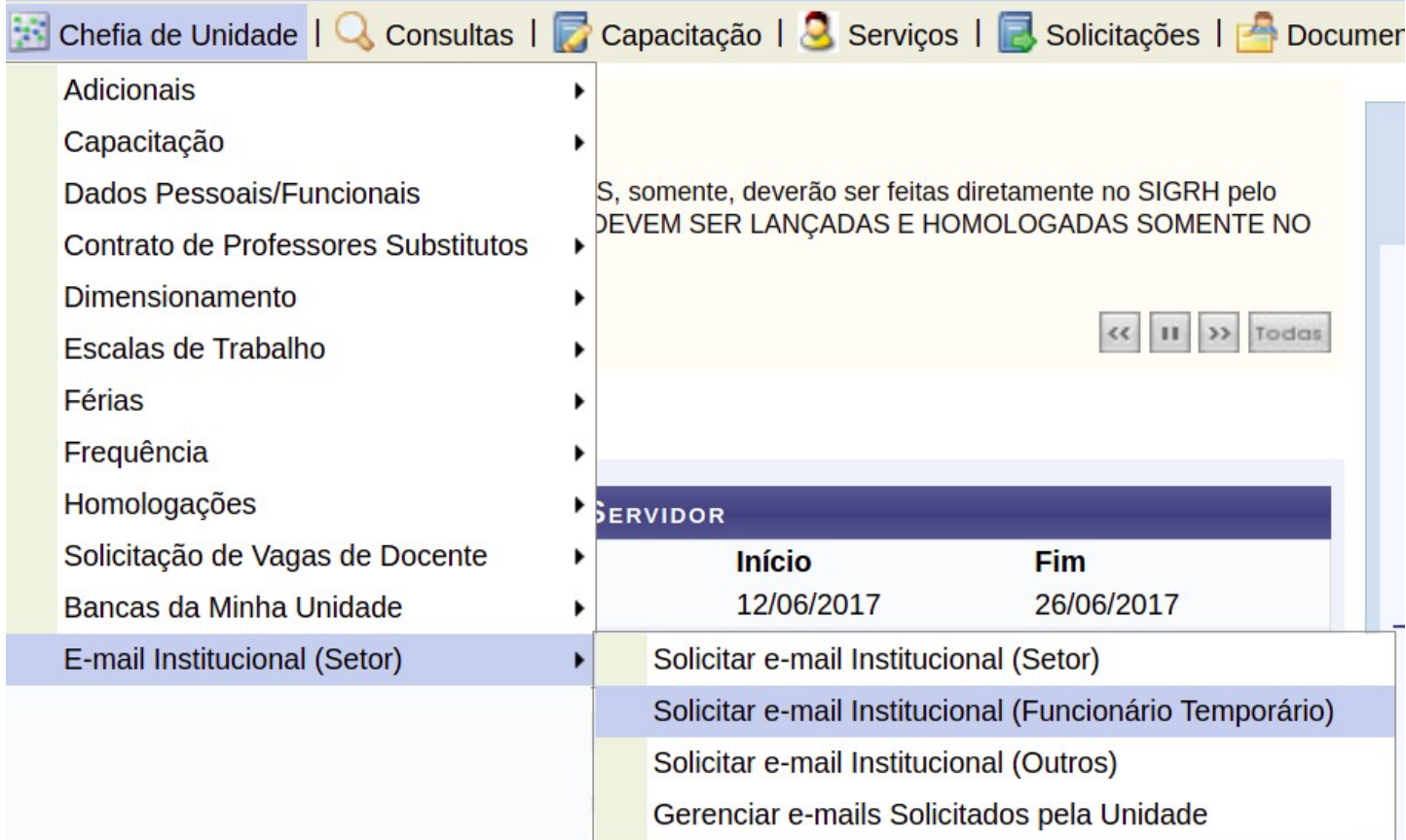

Para requisitar o e-mail, você deve clicar na opção "Solicitar o email institucional (Funcionário Temporário)". Esta opção irá direcioná-lo para a tela de solicitação do e-mail para pessoas com vínculo temporário na UFS.

**OBS:** Antes de solicitar o e-mail para o funcionário temporário, pergunte a ele se o login dele no SIG é igual ao que ele utiliza no serviço AD/Office365. Caso ele utilize os dois serviços e tenha logins diferentes neles, antes de solicitar o e-mail para ele entre em contato conosco através do e-mail [redes@ufs.br](mailto:redes@ufs.br) informando quais são os logins que ele utiliza nestes dois serviços.

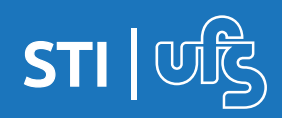

# **Como solicitar o e-mail institucional**

Ao clicar na opção "Solicitar E-mail Institucional (Funcionário Temporário)" no menu da "Chefia de Unidade", a tela a seguir será mostrada:

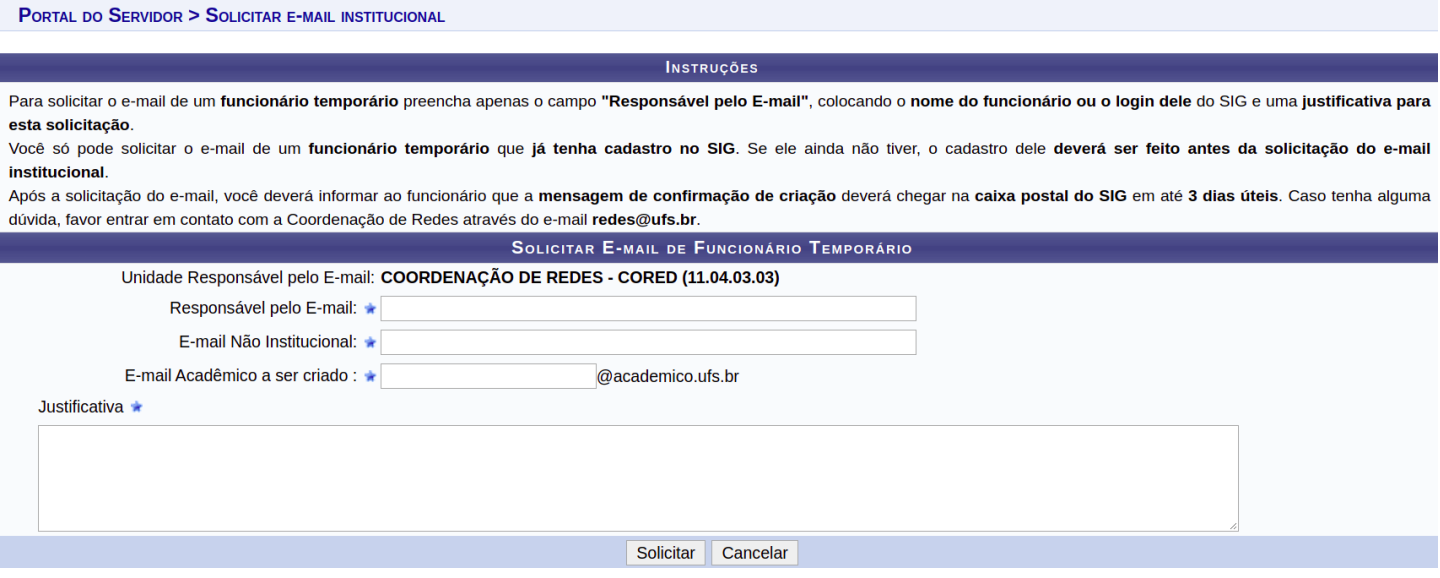

Nesta tela você deverá preencher apenas o nome do funcionário temporário no campo "Responsável pelo E-mail" e uma justificativa, pois os demais campos serão preenchidos pelo sistema. Se você não conseguir localizar o nome do funcionário temporário com a função autocompletar, no campo "Responsável pelo E-mail" digite o login do SIG (SIGAA, SIGRH ou SIPAC) que essa pessoa já possui.

**Observação Importante:** não é possível solicitar e-mail acadêmico para aqueles que ainda não possuem login no SIG.

Quando o vínculo do responsável não for o de terceirizado, mas algum outro tipo de vínculo temporário com a UFS, a exemplo do Professor Voluntário, no campo " Justificativa" deverá ser informada a data de término do vínculo dele. Além disso, nos envie para o e-mail **redes@academico.ufs.br** algum documento de comprovação que tenha a data de término do vínculo dele.

**E-MAIL INSTITUCIONAL - TEMPORÁRIO**

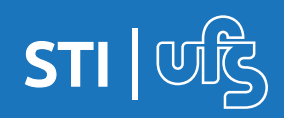

## **Primeiro acesso ao e-mail institucional**

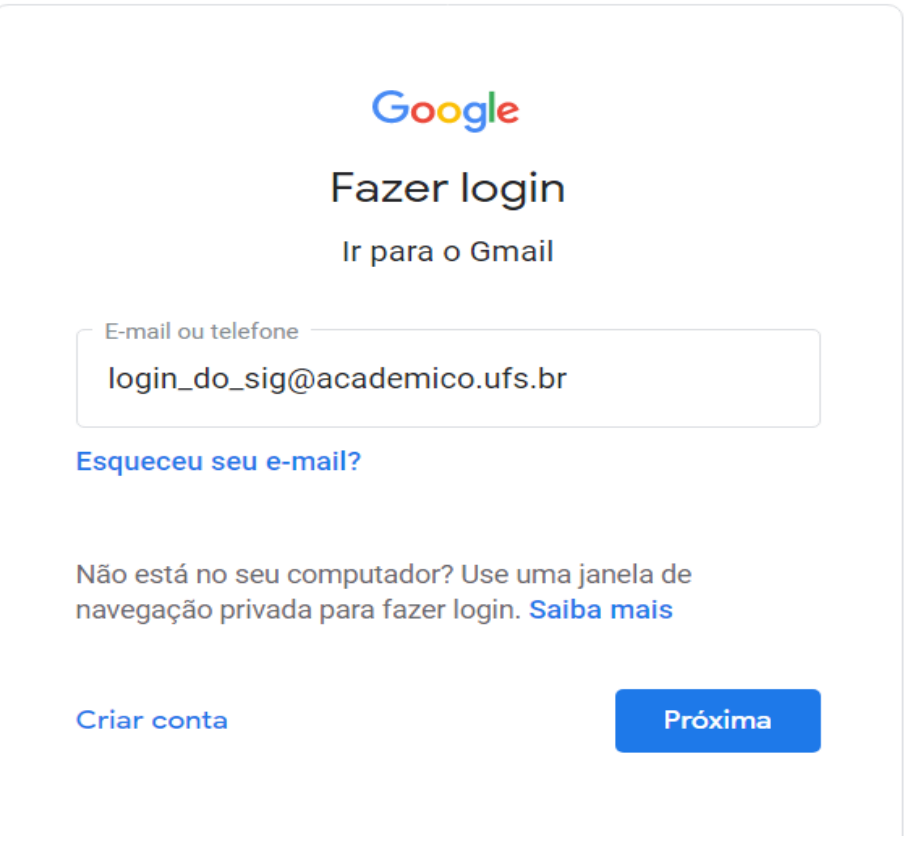

Ao efetuar seu primeiro acesso, é necessário que o responsável cadastre um e-mail e/ou telefone para a recuperação da senha, para que assim se necessário, o usuário efetue a recuperação de senha via interface do Gmail, onde o processo é realizado de forma instantânea.

Se o usuário não realizar esse cadastro no Gmail, o chefe da unidade deverá solicitar a recuperação de senha do e-mail acadêmico do funcionário temporário pelo SIG. Neste caso, o prazo para a recuperação da senha é de até 1 dia útil.

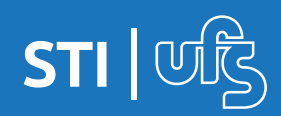

# **Como gerenciar o e-mail institucional**

Você deve clicar em "Gerenciar e-mails solicitados pela Unidade" conforme a tela mostrada a seguir.

E-mail Institucional (Setor) Solicitar e-mail Institucional (Setor) Solicitar e-mail Institucional (Funcionário Temporário) Solicitar e-mail Institucional (Outros) Gerenciar e-mails Solicitados pela Unidade

Este item do Menu irá direcioná-lo a uma tela onde será possível acompanhar todas as solicitações de e-mail da unidade, além de realizar a solicitar recuperação de senha e a reativação de algum e-mail que esteja desativado.

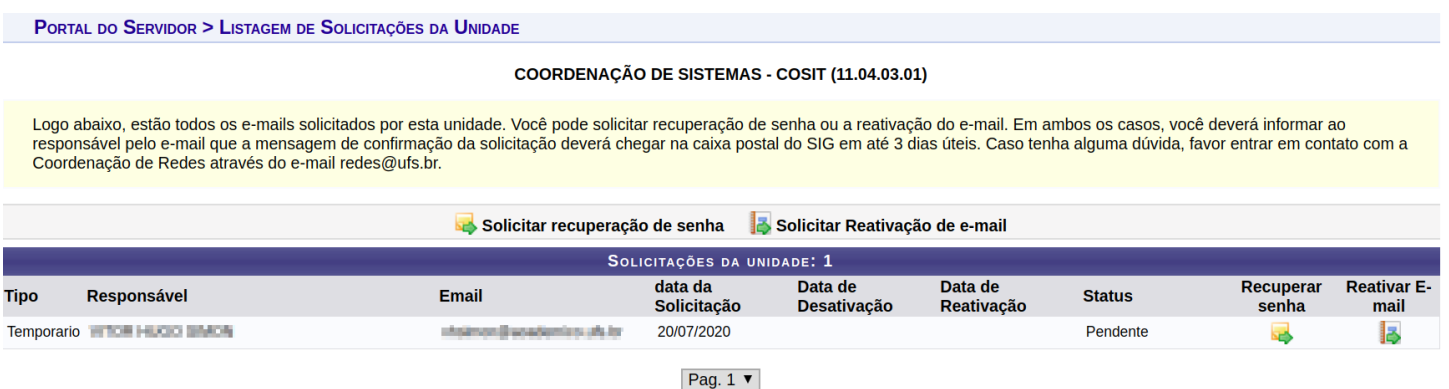

Note que após realizar a solicitação de um e-mail para um funcionário temporário, o status da solicitação será "Pendente", mas quando o e-mail for criado, o status será alterado para "Email Ativo".

Quando o e-mail estiver ativo, será possível clicar em "Recuperar senha" do e-mail, e quando o status do e-mail estiver "Desativado", será possível solicitar a reativação do e-mail.

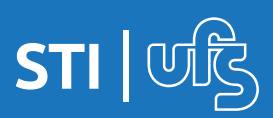

#### **Como recuperar senha do e-mail institucional**

Ao clicar no ícone "Recuperar senha" referente ao e-mail de algum funcionário temporário, a tela a seguir será mostrada.

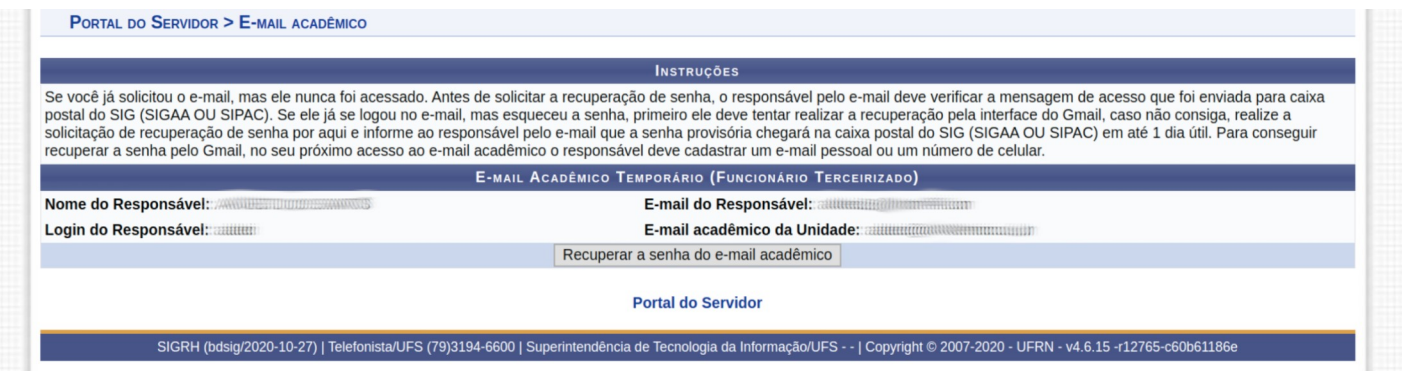

Após a solicitação ser atendida, será enviada uma notificação de alteração da senha do e-mail institucional para a Caixa Postal do SIG do funcionário temporário.

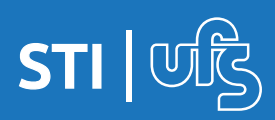

**E-MAIL INSTITUCIONAL - TEMPORÁRIO**

## **Como reativar o e-mail institucional**

Ao clicar no ícone "Reativar E-mail" referente ao e-mail de algum funcionário temporário, a tela a seguir será mostrada.

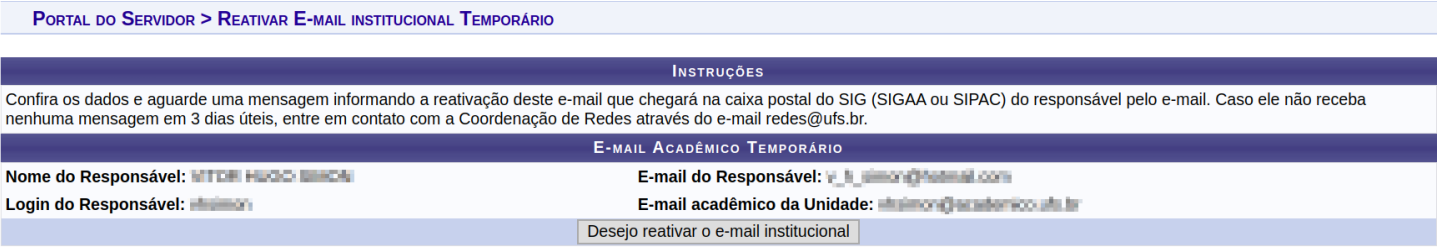

Após a solicitação ser atendida, será enviada uma notificação de reativação do e-mail institucional para a Caixa Postal do SIG do funcionário temporário.

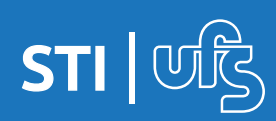

**E-MAIL INSTITUCIONAL - TEMPORÁRIO**

# **Considerações finais**

- Apenas o chefe de uma unidade pode solicitar a criação, a recuperação da senha ou a reativação do e-mail institucional de um funcionário temporário que esteja vinculado a ele por meio do Menu "Chefia de Unidade".
- Os e-mails de notificação de criação, recuperação de senha e reativação do e-mail institucional do funcionário temporário sempre será enviado para a caixa postal do SIG do funcionário.
- O e-mail de um funcionário temporário será desativado quando ele perder o vínculo de trabalho com a UFS.
- Para que uma pessoa com vínculo temporário tenha e-mail acadêmico é necessário que ela possua login no SG (SIGAA, SIGRH ou SIPAC).
- Caso tenha alguma dúvida, favor entrar em contato pelo email redes@ufs.br.

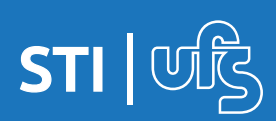